# <span id="page-0-0"></span>**Dell™ Vostro™ A840/A860 Manual de serviço**

[Antes de começar](file:///C:/data/systems/vosA860/pt/sm/before.htm#wp1438061) [Tampa do módulo](file:///C:/data/systems/vosA860/pt/sm/back_cov.htm#wp1180190) [Módulo de memória](file:///C:/data/systems/vosA860/pt/sm/memory.htm#wp1180190) [Mini-Cards](file:///C:/data/systems/vosA860/pt/sm/minicard.htm#wp1180188) [Tampa de controlo central](file:///C:/data/systems/vosA860/pt/sm/hingecvr.htm#wp1179889) **[Teclado](file:///C:/data/systems/vosA860/pt/sm/keyboard.htm#wp1179891)** [Ecrã](file:///C:/data/systems/vosA860/pt/sm/display.htm#wp1109848) [Apoio para mãos](file:///C:/data/systems/vosA860/pt/sm/palmrest.htm#wp1038494) [Ventoinha do sistema](file:///C:/data/systems/vosA860/pt/sm/fan.htm#wp1120835) [Dissipador de calor do processador](file:///C:/data/systems/vosA860/pt/sm/cpucool.htm#wp1120835) **[Processador](file:///C:/data/systems/vosA860/pt/sm/cpu.htm#wp1084976)** [Unidade de disco rígido](file:///C:/data/systems/vosA860/pt/sm/hdd.htm#wp1109848) [Pilha tipo moeda](file:///C:/data/systems/vosA860/pt/sm/coinbatt.htm#wp1179886) [Unidade óptica](file:///C:/data/systems/vosA860/pt/sm/optical.htm#wp999869) **[Coluna](file:///C:/data/systems/vosA860/pt/sm/speaker.htm#wp1038494)** [Placa interna com tecnologia sem fios Bluetooth](file:///C:/data/systems/vosA860/pt/sm/bluetoot.htm#wp1038494)<sup>®</sup> [Placa de sistema](file:///C:/data/systems/vosA860/pt/sm/sysboard.htm#wp1000473) [Conjunto do fecho da bateria](file:///C:/data/systems/vosA860/pt/sm/battery_.htm#wp1042554) [Actualizar o BIOS](file:///C:/data/systems/vosA860/pt/sm/bios.htm#wp1084976)

### **Notas, avisos e advertências**

**NOTA:** Uma NOTA fornece informações importantes para utilizar melhor o computador.

**AVISO:** AVISO indica potenciais danos do hardware ou perda de dados e explica como evitar o problema.

**ADVERTÊNCIA: ADVERTÊNCIA indica potenciais danos no equipamento, lesões corporais ou mesmo morte.** 

## **As informações neste documento estão sujeitas a alterações sem aviso prévio. © 2008 Dell Inc. Todos os direitos reservados.**

É estritamente proibida qualquer reprodução destes materiais sem autorização por escrito da Dell Inc.

Marcas comerciais utilizadas neste texto: *Dell*, o logótipo da *DELL e Vostro* são marcas comerciais da Dell Inc.; *Bluetooth* é uma marca comercial registada da propriedade da<br>Bluetooth SIG, Inc. e é utilizada pela Ioel

Neste documento, podem ser mencionados outros nomes e marcas comerciais, que se referem ou às entidades que reclamam as marcas e os nomes ou aos seus produtos. A<br>Dell Inc. nega qualquer interesse de propriedade sobre outra

**Modelos PP38L, PP37L**

**Setembro de 2008 Rev. A01**

#### **Tampa do módulo Dell™ Vostro™ A840/A860 Manual de serviço**

- **O** Retirar a tampa do módulo
- [Voltar a colocar a tampa do módulo](#page-1-1)
- ADVERTENCIA: Antes de trabalhar no interior do computador, leia as informações de segurança fornecidas com o mesmo. Para obter informações<br>adicionais sobre melhores práticas de segurança, consulte a página principal de Con
- AVISO: Para evitar descargas electrostáticas, ligue-se à terra utilizando uma faixa de terra para pulso, ou toque periodicamente numa superfície<br>metálica não pintada (como um conector na parte posterior do computador).

### <span id="page-1-0"></span>**Retirar a tampa do módulo**

- 1. Siga os procedimentos em **[Antes de começar](file:///C:/data/systems/vosA860/pt/sm/before.htm#wp1438061)**.
- 2. Volte o computador.
- 3. Retire os dois parafusos da tampa do módulo.

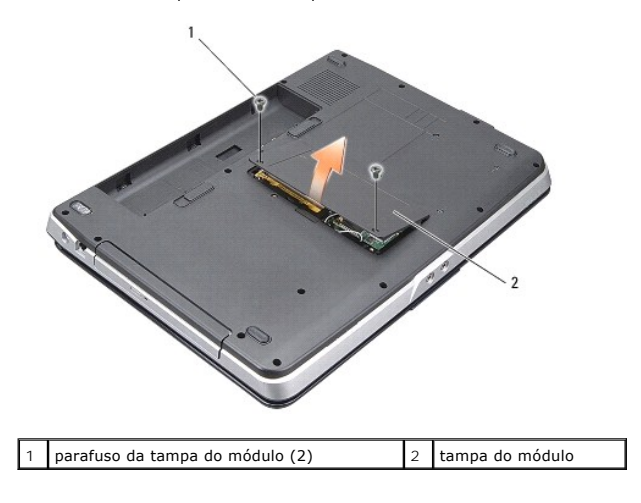

4. Levante a tampa do módulo retirando-a do computador.

### <span id="page-1-1"></span>**Voltar a colocar a tampa do módulo**

- 1. Volte a colocar a tampa do módulo.
- 2. Volte a colocar os dois parafusos na tampa do módulo.
- 3. Deslize a bateria para dentro do respectivo compartimento até ela encaixar no lugar.

#### **Conjunto do fecho da bateria Dell™ Vostro™ A840/A860 Manual de serviço**

- [Retirar o conjunto do fecho da bateria](#page-2-0)
- [Voltar a colocar o conjunto do trinco da bateria](#page-2-1)
- ADVERTENCIA: Antes de trabalhar no interior do computador, leia as informações de segurança fornecidas com o mesmo. Para obter informações<br>adicionais sobre melhores práticas de segurança, consulte a página principal de Con
- **AVISO:** Para evitar descargas electrostáticas, ligue-se à terra utilizando uma faixa de terra para pulso ou toque periodicamente num conector no painel traseiro do computador.

### <span id="page-2-0"></span>**Retirar o conjunto do fecho da bateria**

- 1. Siga as instruções em [Antes de começar](file:///C:/data/systems/vosA860/pt/sm/before.htm#wp1438061).
- 2. Retire a placa de sistema (consulte [Placa de sistema](file:///C:/data/systems/vosA860/pt/sm/sysboard.htm#wp1000473)).
- 3. Retire os parafusos do trinco de bloqueio da bateria e retire-a.
- 4. Remova o parafuso do desbloqueador do trinco do compartimento da bateria.

**AVISO:** Antes de retirar o botão de desbloqueio da bateria, observe o sentido do botão de forma a garantir uma instalação correcta quando o botão for novamente colocado no sítio.

- 5. Faça deslizar o conjunto do trinco da bateria para a direita para a remover.
- 6. Desprenda a mola do trinco do próprio trinco.

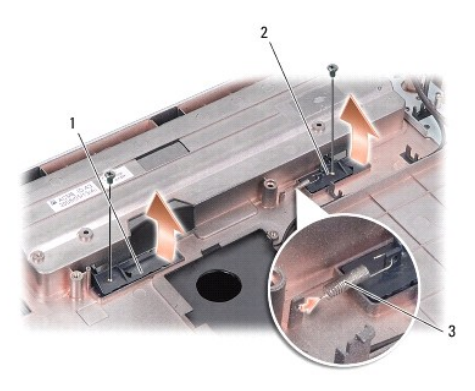

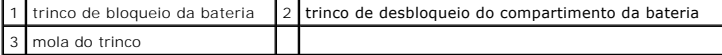

### <span id="page-2-1"></span>**Voltar a colocar o conjunto do trinco da bateria**

- **AVISO:** Certifique-se de que o conjunto do fecho da bateria se encontra correctamente orientado. O espaço para o botão deve estar virado para cima quando instalar o conjunto.
- 1. Volte a colocar a mola e faça deslizar o conjunto do trinco da bateria para o lugar.
- 2. Volte a colocar os parafusos e aperte-os.
- 3. Volte a colocar a placa de sistema (consulte [Substituir a placa de sistema\)](file:///C:/data/systems/vosA860/pt/sm/sysboard.htm#wp1033663).
- 4. Deslize a bateria para o respectivo compartimento até ela encaixar no lugar.

### **Antes de começar**

**Dell™ Vostro™ A840/A860 Manual de serviço** 

- **O** Ferramentas recomendadas
- **O** Desligar o computador
- [Antes de trabalhar no interior do computador](#page-4-2)

Esta secção fornece os procedimentos de remoção e instalação dos componentes no seu computador. A menos que seja registado o contrário, cada procedimento pressupõe que:

- l Executou os passos em [Desligar o computador](#page-4-1) e [Antes de trabalhar no interior do computador.](#page-4-2)
- l Leu as informações de segurança fornecidas com o seu computador*.*
- l Um componente pode ser substituído ou, se adquirido em separado, instalado executando o procedimento de remoção pela ordem inversa.

#### <span id="page-4-0"></span>**Ferramentas recomendadas**

Os procedimentos neste documento podem requerer as seguintes ferramentas:

- l Chave de parafusos de ponta chata pequena
- l Chave de parafusos Phillips
- l CD do programa de actualização do BIOS

### <span id="page-4-1"></span>**Desligar o computador**

**AVISO:** Para evitar a perda de dados, guarde e feche todos os ficheiros abertos e saia de todos os programas abertos antes de desligar o computador.

- 1. Guarde e feche todos os ficheiros abertos e saia de todos os programas abertos.
- 2. Clique em **Iniciar (2)**, clique na seta e, em seguida, clique em Encerrar.

O computador desliga-se depois de o processo de encerramento do sistema operativo estar concluído.

3. Certifique-se de que o computador e todos os dispositivos anexados se encontram desligados. Se o computador e os dispositivos anexados não se desligaram automaticamente quando encerrou o sistema operativo, pressione sem soltar o botão de alimentação até o computador se desligar.

#### <span id="page-4-2"></span>**Antes de trabalhar no interior do computador**

Utilize as seguintes directrizes de segurança para ajudar a proteger o seu computador de possíveis danos e para ajudar a garantir a sua segurança pessoal.

ADVERTENCIA: Antes de trabalhar no interior do computador, leia as informações de segurança fornecidas com o mesmo. Para obter informações<br>adicionais sobre melhores práticas de segurança, consulte a página principal de Con **www.dell.com/regulatory\_compliance.**

**AVISO:** Manuseie cuidadosamente os componentes e as placas. Não toque nos componentes ou nos contactos da placa. Segure a placa pelas extremidades ou pelo suporte metálico de instalação. Segure nos componentes, como um processador, pelas extremidades e não pelos pinos.

**AVISO:** Apenas um técnico qualificado e especializado deve efectuar reparações no seu computador. Os danos causados por assistência não autorizada pela Dell não estão cobertos pela garantia.

AVISO: Ao desligar um cabo, puxe-o pelo conector ou pela patilha, não pelo próprio cabo. Alguns cabos têm conectores com patilhas de bloqueio; se<br>estiver a desligar este tipo de cabo, pressione as patilhas de bloqueio ante

**AVISO:** Para evitar danificar o computador, execute os seguintes passos antes de começar a trabalhar no interior do computador.

1. Certifique-se de que a superfície de trabalho é plana e está limpa para evitar que a tampa do computador fique riscada.

2. Desligue o computador (consulte [Desligar o computador](#page-4-1))

**AVISO:** Para desligar um cabo de rede, desligue primeiro o cabo do computador e, em seguida, desligue o cabo do dispositivo de rede.

- 3. Desligue todos os cabos telefónicos ou de rede do computador.
- 4. Feche o ecrã e vire o computador ao contrário numa superfície plana.
- 5. Desligue o computador e todos os dispositivos anexados das respectivas tomadas eléctricas.
- **AVISO:** Para evitar danificar a placa do sistema, tem de remover a bateria principal antes de realizar a assistência ao computador.
	- **AVISO:** Para evitar danos no computador, utilize apenas a bateria concebida para este computador Dell. Não utilize baterias concebidas para outros computadores Dell.
- 6. Remover a bateria principal:
	- a. Desprenda a bateria deslizando o trinco de bloqueio da bateria em direcção ao bordo externo.
	- b. Deslize o trinco do compartimento da bateria e segure-a.
	- c. Remova a bateria do compartimento da bateria.

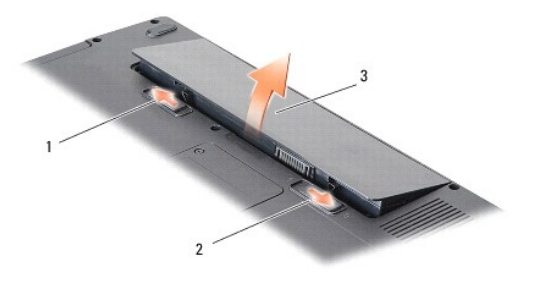

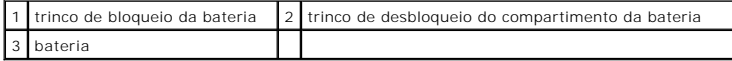

7. Pressione o botão de alimentação para ligar a placa de sistema à terra.

#### **Actualizar o BIOS Dell™ Vostro™ A840/A860 Manual de serviço**

- [Actualizar o BIOS a partir de um CD](#page-6-0)
- $\bullet$  Actualizar o BIOS a partir da unidade

Se um CD do programa de actualização do BIOS for fornecido com a nova placa de sistema, actualize o BIOS a partir do CD. Se não tiver um CD do programa<br>de actualização do BIOS, actualize-o a partir da unidade de disco rígi

### <span id="page-6-0"></span>**Actualizar o BIOS a partir de um CD**

1. Certifique-se de que o adaptador de CA está ligado e que a bateria principal está correctamente instalada.

**NOTA:** Se utilizar um CD do programa de actualização do BIOS para actualizá-lo, configure o computador para iniciar a partir de um CD antes de introduzi-lo.

2. Introduza o CD do programa de actualização do BIOS e reinicie o computador.

Siga as instruções que aparecem no ecrã. O computador continua a inicializar e actualiza o novo BIOS. Quando a actualização estiver concluída, o computador reinicializará automaticamente.

- 3. Pressione <F2> durante o POST para aceder ao programa de configuração do sistema.
- 4. Pressione <Alt> e <f> para repor os padrões do computador.
- 5. Pressione <Esc>, seleccione **Save changes and reboot** (Guardar alterações e reiniciar) e pressione <Enter> para guardar as alterações de configuração.
- 6. Retire o CD do programa de actualização do BIOS?da unidade e reinicie o computador.

# <span id="page-6-1"></span>**Actualizar o BIOS a partir da unidade de disco rígido**

- 1. Certifique-se de que o adaptador de CA está ligado, que a bateria principal está devidamente instalada e que o cabo de rede está ligado.
- 2. Ligue o computador.
- 3. Localize o mais recente ficheiro de actualização do BIOS para o seu computador em **support.dell.com**.
- 4. Clique em **Download Now** (Transferir agora) para transferir o ficheiro.
- 5. Se aparecer a janela **Export Compliance Disclaimer** (Declaração sobre compatibilidade com leis de exportação), clique em **Yes, I Accept this Agreement** (Sim, eu aceito este contrato).

A janela **File Download** (Transferência de ficheiro) é apresentada.

6. Clique em **Save this program to disk** (Guardar este programa no disco) e, em seguida, clique em **OK**.

A janela **Save In** (Guardar em) aparece.

- 7. Clique na seta para baixo para visualizar o menu **Save In** (Guardar em), seleccione **Desktop** (Ambiente de trabalho) e clique em **Save** (Guardar). O ficheiro será guardado no seu ambiente de trabalho.
- 8. Clique em **Close** (Fechar) quando a janela **Download Complete** (Transferência concluída) for apresentada.

O ícone do ficheiro é apresentado no ambiente de trabalho com o mesmo título do ficheiro de actualização do BIOS anteriormente transferido.

9. Faça duplo clique no ícone do ficheiro que está no ambiente de trabalho e siga as instruções apresentadas no ecrã.

## **Placa interna com tecnologia sem fios Bluetooth® Dell™ Vostro™ A840/A860 Manual de serviço**

● [Retirar a placa Bluetooth](#page-8-0)<sup>®</sup>

- [Voltar a colocar a Placa Bluetooth](#page-8-1)<sup>®</sup>
- ADVERTENCIA: Antes de trabalhar no interior do computador, leia as informações de segurança fornecidas com o mesmo. Para obter informações<br>adicionais sobre melhores práticas de segurança, consulte a página principal de Con **www.dell.com/regulatory\_compliance.**
- **AVISO:** Para evitar descargas electrostáticas, ligue-se à terra utilizando uma faixa de terra para o pulso ou toque periodicamente numa superfície metálica não pintada (como o painel traseiro) no computador.

# <span id="page-8-0"></span>**Retirar a placa Bluetooth®**

- 1. Siga as instruções em [Antes de começar](file:///C:/data/systems/vosA860/pt/sm/before.htm#wp1438061).
- 2. Retire o apoio para o pulso (consulte [Apoio para mãos](file:///C:/data/systems/vosA860/pt/sm/palmrest.htm#wp1038494)).
- 3. Retire o conector do cabo da placa Bluetooth da placa de sistema.
- 4. Levante suavemente a placa bluetooth do compartimento da placa bluetooth na base do computador.

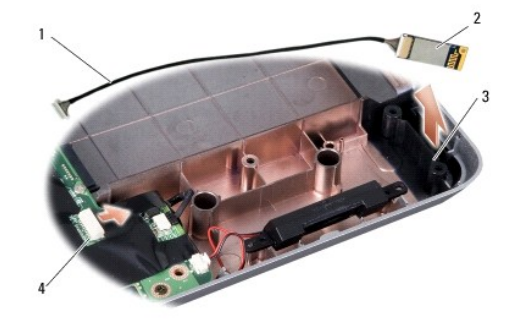

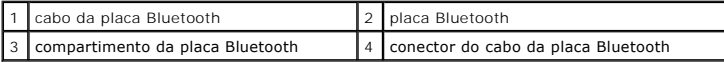

## <span id="page-8-1"></span>**Voltar a colocar a Placa Bluetooth®**

- 1. Volte a colocar a placa Bluetooth no compartimento, na base do computador.
- 2. Volte a colocar o conector do cabo de Bluetooth na placa do sistema.
- 3. Siga as instruções em [Voltar a colocar o apoio para mãos](file:///C:/data/systems/vosA860/pt/sm/palmrest.htm#wp1039422).
- 4. Deslize a bateria para o respectivo compartimento até ela encaixar no lugar.

#### **Pilha tipo moeda Dell™ Vostro™ A840/A860 Manual de serviço**

- **Retirar a bateria de célula tipo moeda**
- Voltar a colocar a bateria de célula tipo
- ADVERTENCIA: Antes de trabalhar no interior do computador, leia as informações de segurança fornecidas com o mesmo. Para obter informações<br>adicionais sobre melhores práticas de segurança, consulte a página principal de Con
- **AVISO:** Para evitar descargas electrostáticas, ligue-se à terra utilizando uma faixa de terra para pulso, ou toque periodicamente numa superfície metálica não pintada (como um conector na parte posterior do computador).
- AVISO: Para ajudar a evitar danos na placa do sistema, deve retirar a bateria do respectivo compartimento antes da assistência ao computador.

## <span id="page-9-0"></span>**Retirar a bateria de célula tipo moeda**

- 1. Siga as instruções em **[Antes de começar](file:///C:/data/systems/vosA860/pt/sm/before.htm#wp1438061)**.
- 2. Retire a placa de sistema (consulte [Retirar a placa de sistema\)](file:///C:/data/systems/vosA860/pt/sm/sysboard.htm#wp1000461).
- 3. Vire a placa de sistema ao contrário.
- 4. Desligue o cabo da bateria de célula tipo moeda do conector da placa de sistema.
- 5. Retire a pilha tipo moeda da manga de protecção Mylar.

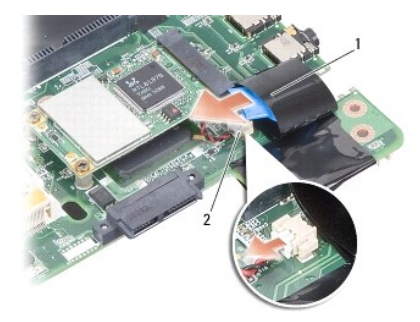

 $\boxed{1}$  pilha tipo moeda  $\boxed{2}$  conector do cabo da bateria de célula tipo moeda

#### <span id="page-9-1"></span>**Voltar a colocar a bateria de célula tipo moeda**

- 1. Volte a colocar a pilha tipo moeda na manga de protecção Mylar.
- 2. Ligue o cabo da pilha tipo moeda ao conector da placa de sistema.
- 3. Siga as instruções em [Substituir a placa de sistema.](file:///C:/data/systems/vosA860/pt/sm/sysboard.htm#wp1033663)
- 4. Deslize a bateria principal para o respectivo compartimento até ela encaixar no lugar.

#### **Processador**

**Dell™ Vostro™ A840/A860 Manual de serviço** 

- **C** Retirar o processador
- Substituir o processade
- ADVERTENCIA: Antes de trabalhar no interior do computador, leia as informações de segurança fornecidas com o mesmo. Para obter informações<br>adicionais sobre melhores práticas de segurança, consulte a página principal de Con
- O AVISO: Para evitar descargas electrostáticas, ligue-se à terra utilizando uma faixa de terra para pulso, ou toque periodicamente numa superfície<br>metálica não pintada (como um conector na parte posterior do computador).

#### <span id="page-10-0"></span>**Retirar o processador**

AVISO: Para evitar o contacto intermitente entre o parafuso da tomada ZIF e o processador ao retirar ou ao voltar a colocar o processador, exerça<br>uma ligeira pressão no centro do processador enquanto roda o parafuso.

**AVISO:** Para evitar danos no processador, segure na chave de parafusos de modo a que esta fique perpendicular ao processador quando rodar o parafuso.

- 1. Siga as instruções em [Antes de começar](file:///C:/data/systems/vosA860/pt/sm/before.htm#wp1438061).
- 2. Retire o dissipador de calor (consulte [Dissipador de calor do processador](file:///C:/data/systems/vosA860/pt/sm/cpucool.htm#wp1120835)).
- 3. Para desapertar a tomada ZIF, utilize uma pequena chave de parafusos de ponta chata e rode o parafuso da tomada ZIF no sentido contrário ao dos ponteiros do relógio até que este pare.

O parafuso da tomada ZIF fixa o processador à placa de sistema. Repare na seta no parafuso da tomada ZIF.

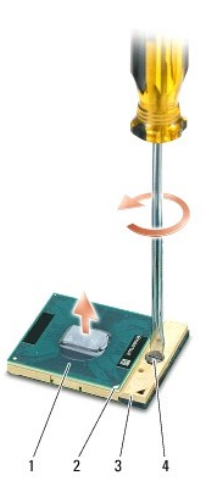

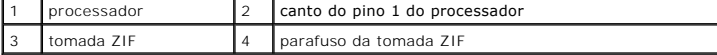

Ο AVISO: Para garantir um arrefecimento máximo do processador, não toque nas áreas de transferência de calor no dissipador de calor do processador.<br>Os óleos na sua pele podem reduzir a capacidade de transferência de calor da

**AVISO:** Ao retirar o processador, faça-o directamente para cima. Tenha cuidado para não dobrar os pinos do processador.

4. Levante o processador da tomada ZIF.

### <span id="page-10-1"></span>**Substituir o processador**

**AVISO:** Certifique-se de que o bloqueio se encontra na posição de totalmente aberto antes de instalar o processador. Para a instalação correcta do processador na tomada ZIF não necessita de exercer força.

**AVISO:** Um processador que não esteja correctamente instalado pode provocar uma ligação intermitente ou danos permanentes no processador e na Θ tomada ZIF.

1. Alinhe o canto do pino 1 do processador de forma a que este esteja direccionado para o triângulo da tomada ZIF e introduza o processador na tomada ZIF.

Quando o processador está correctamente instalado, os quatro cantos estão alinhados à mesma altura. Se um ou mais cantos do processador<br>estiverem mais elevados do que os outros, o processador não está correctamente instala

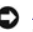

AVISO: Para evitar o contacto intermitente entre o parafuso da tomada ZIF e o processador ao retirar ou ao voltar a colocar o processador, exerça<br>uma ligeira pressão no centro do processador enquanto roda o parafuso.

2. Aperte a tomada ZIF, rodando o parafuso no sentido dos ponteiros do relógio para fixar o processador à placa de sistema.

- 3. Retire a parte de trás da zona de cola da almofada de arrefecimento térmico e fixe a almofada térmica à parte do dissipador de calor do processador que reveste este último.
- 4. Siga as instruções em [Voltar a colocar o dissipador de calor do processador](file:///C:/data/systems/vosA860/pt/sm/cpucool.htm#wp1120879).
- 5. Actualize o BIOS utilizando um CD do programa rápido de actualização do BIOS (consulte [Actualizar o BIOS](file:///C:/data/systems/vosA860/pt/sm/bios.htm#wp1084976)).

#### **Dissipador de calor do processador Dell™ Vostro™ A840/A860 Manual de serviço**

- Retirar o dissipador de calor do processador
- O Voltar a colocar o dissipador de calor do proc
- ADVERTENCIA: Antes de trabalhar no interior do computador, leia as informações de segurança fornecidas com o mesmo. Para obter informações<br>adicionais sobre melhores práticas de segurança, consulte a página inicial de Confo
- AVISO: Para evitar descargas electrostáticas, ligue-se à terra utilizando uma faixa de terra para pulso, ou toque periodicamente numa superfície<br>metálica não pintada (como um conector na parte posterior do computador).

### <span id="page-12-0"></span>**Retirar o dissipador de calor do processador**

- 1. Siga as instruções em [Antes de começar](file:///C:/data/systems/vosA860/pt/sm/before.htm#wp1438061).
- 2. Retire a placa de sistema (consulte [Retirar a placa de sistema\)](file:///C:/data/systems/vosA860/pt/sm/sysboard.htm#wp1000461).
- 3. Vire a placa de sistema ao contrário.
- 4. Solte os quatro parafusos integrados no dissipador de calor do processador.
- 5. Levante e retire o dissipador de calor do processador do computador.

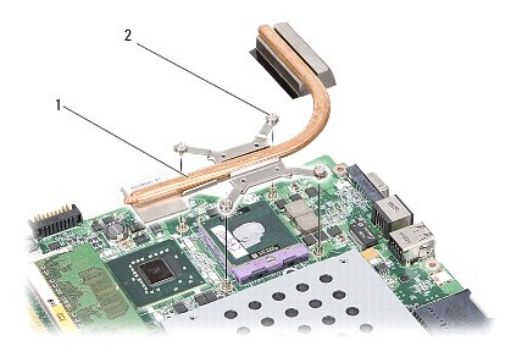

dissipador de calor do processador 2 parafusos integrados (4)

### <span id="page-12-1"></span>**Voltar a colocar o dissipador de calor do processador**

NOTA: A almofada térmica original pode ser reutilizada se o processador e dissipador de calor originais forem reinstalados juntos. Se o processador ou<br>o dissipador de calor for substituído, utilize a almofada térmica forne

**IO NOTA: Este procedimento pressupõe que já retirou o dissipador de calor do processador e está pronto para o voltar a instalar.** 

- 1. Retire a parte de trás da almofada térmica e fixe a almofada à parte do conjunto do dissipador de calor do processador que cobre este último.
- 2. Faça deslizar o dissipador de calor do processador por baixo do suporte e alinhe os quatro parafusos integrados com os orifícios para os parafusos na placa do sistema.
- 3. Aperte os quatro parafusos cativos.
- 4. Siga as instruções em [Substituir a placa de sistema.](file:///C:/data/systems/vosA860/pt/sm/sysboard.htm#wp1033663)

#### <span id="page-13-1"></span> **Ecrã**

**Dell™ Vostro™ A840/A860 Manual de serviço** 

- Conjunto do ecrã
- [Moldura do ecrã](#page-15-0)
- [Painel do ecrã](#page-15-1)
- [Cabo do painel do ecrã](#page-17-0)
- **O** Inversor do ecrã
- **A ADVERTÊNCIA: Antes de trabalhar no interior do computador, leia as informações de segurança fornecidas com o mesmo. Para obter informações adicionais sobre melhores práticas de segurança, consulte a página principal de Conformidade regulamentar em www.dell.com/regulatory\_compliance.**

AVISO: Para evitar descargas electrostáticas, ligue-se à terra utilizando uma faixa de terra para pulso, ou toque periodicamente numa superfície<br>metálica não pintada (como um conector na parte posterior do computador).

**AVISO:** Para ajudar a evitar danos na placa do sistema, deve retirar a bateria do respectivo compartimento antes da assistência ao computador.

### <span id="page-13-0"></span>**Conjunto do ecrã**

### **Retirar o conjunto do ecrã**

- 1. Siga as instruções em [Antes de trabalhar no interior do computador](file:///C:/data/systems/vosA860/pt/sm/before.htm#wp1435099).
- 2. Retire o(s) módulo(s) de memória (consulte [Retirar o\(s\) módulo\(s\) de memória](file:///C:/data/systems/vosA860/pt/sm/memory.htm#wp1180211)).
- 3. Retire a placa WLAN (consulte [Retirar a placa WLAN](file:///C:/data/systems/vosA860/pt/sm/minicard.htm#wp1182299)).
- 4. Retire a tampa de controlo central (consulte [Remover a tampa de controlo central\)](file:///C:/data/systems/vosA860/pt/sm/hingecvr.htm#wp1179905).
- 5. Retire o teclado (consulte [Retirar o teclado\)](file:///C:/data/systems/vosA860/pt/sm/keyboard.htm#wp1179911).
- 6. Retire as fitas mylar e retire os dois parafusos da parte de trás do computador.

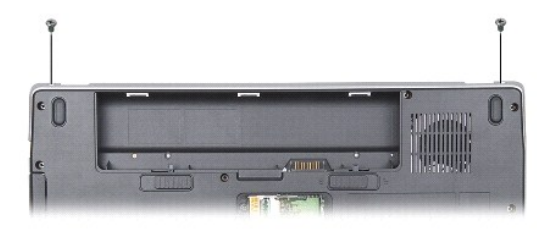

**A** NOTA: Tenha em conta a forma como o cabo do ecrã está encaminhado ao longo das respectivas guias de encaminhamento.

7. Puxe a pega do cabo do ecrã para o desligar do conector da placa de sistema.

8. Repare na forma como o cabo está encaminhado e desmonte cuidadosamente os cabos da antena WLAN e os restantes cabos das suas guias de encaminhamento. Puxe os cabos afastando-os do apoio para o pulso.

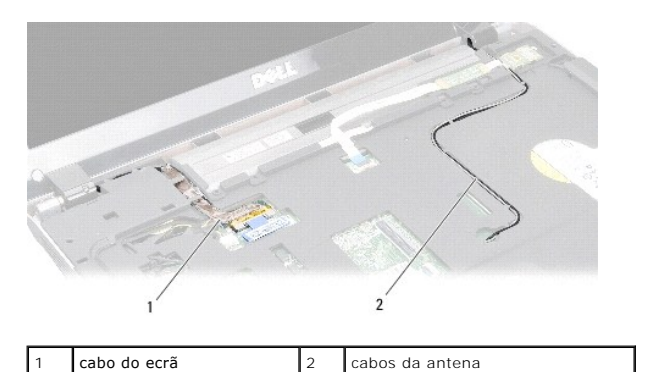

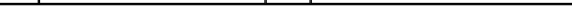

- 9. Retire os dois parafusos de ambos os lados das dobradiças do ecrã.
- 10. Levante e retire o conjunto do ecrã.

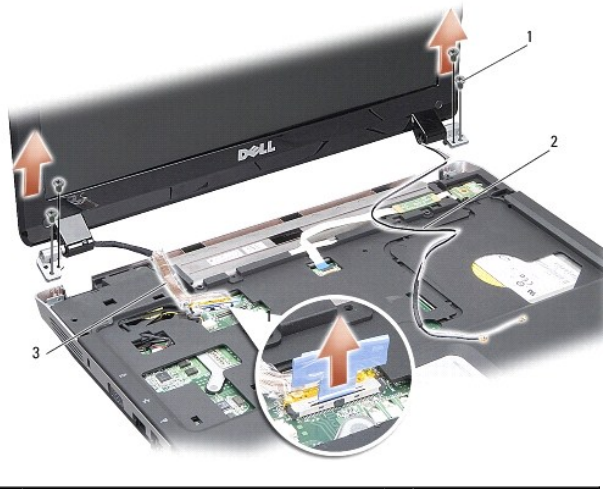

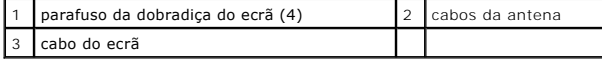

## <span id="page-14-0"></span>**Voltar a colocar o conjunto do ecrã**

- ADVERTENCIA: Antes de trabalhar no interior do computador, leia as informações de segurança fornecidas com o mesmo. Para obter informações<br>adicionais sobre melhores práticas de segurança, consulte a página principal de Con
- 1. Coloque o conjunto do ecrã no lugar e volte a colocar os dois parafusos em ambos os lados das dobradiças do ecrã.
- 2. Volte a encaminhar e a ligar o cabo do ecrã ao conector na placa do sistema.
- 3. Encaminhe cuidadosamente os cabos da antena WLAN nas suas guias de encaminhamento no apoio para o pulso e através da base do computador.
- 4. Volte a colocar o teclado (consulte [Teclado](file:///C:/data/systems/vosA860/pt/sm/keyboard.htm#wp1179891)).
- 5. Volte a colocar os dois parafusos na parte de trás do computador.
- 6. Vire o computador ao contrário e encaminhe cuidadosamente os cabos da antena da placa WLAN através das suas guias de encaminhamento e volte a<br>Iigá-los na placa WLAN.
- 7. Volte a ligar a placa WLAN se aplicável (consulte [Voltar a colocar a placa WLAN](file:///C:/data/systems/vosA860/pt/sm/minicard.htm#wp1180307)).
- 8. Volte a colocar os módulos de memória (consultar [Voltar a colocar o\(s\) módulo\(s\) de memória](file:///C:/data/systems/vosA860/pt/sm/memory.htm#wp1180290)).

9. Deslize a bateria para o respectivo compartimento até ela encaixar no lugar.

# <span id="page-15-0"></span>**Moldura do ecrã**

### <span id="page-15-2"></span>**Retirar a moldura do ecrã**

**AVISO:** A moldura do ecrã é extremamente frágil. Tenha cuidado ao removê-la para evitar danificar a moldura.

- 1. Retire o conjunto do ecrã (consulte [Ecrã](#page-13-1)).
- 2. Retire os quatro amortecedores de borracha da parte de cima e as fitas mylar da parte de baixo da moldura do ecrã.
- 3. Retire os seis parafusos da moldura do ecrã.
- 4. Com as pontas dos dedos, levante cuidadosamente a extremidade interior da moldura do ecrã.
- 5. Retire a moldura do ecrã.

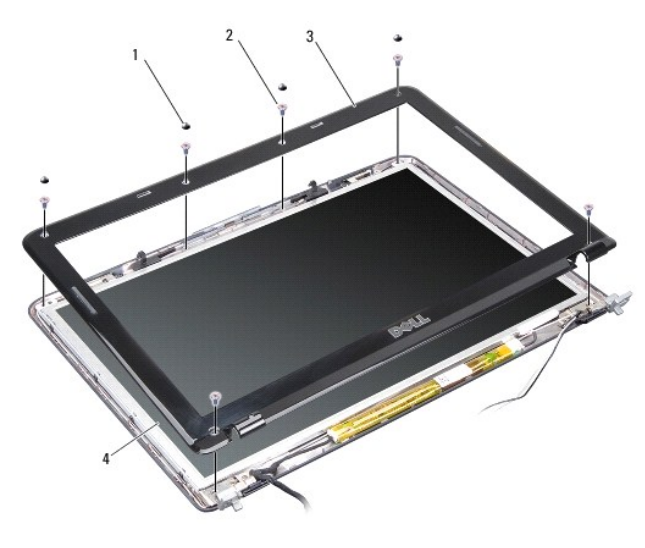

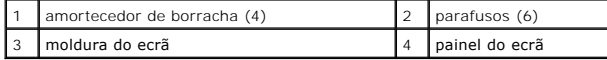

# <span id="page-15-3"></span>**Voltar a colocar a moldura do ecrã**

- ADVERTENCIA: Antes de trabalhar no interior do computador, leia as informações de segurança fornecidas com o mesmo. Para obter informações<br>adicionais sobre melhores práticas de segurança, consulte a página principal de Con
- 1. Alinhe a moldura do ecrã sobre o respectivo painel e encaixe-a cuidadosamente no lugar.
- 2. Volte a colocar os seis parafusos e aperte-os.
- 3. Volte a colocar o conjunto do ecrã (consulte [Voltar a colocar o conjunto do ecrã](#page-14-0)).

# <span id="page-15-1"></span>**Painel do ecrã**

### <span id="page-15-4"></span>**Retirar o painel do ecrã**

- 1. Retire o conjunto do ecrã (consulte [Ecrã](#page-13-1)).
- 2. Retire a moldura do ecrã (consulte [Retirar a moldura do ecrã](#page-15-2)).
- 3. Retire os seis parafusos que fixam o conjunto do painel do ecrã à tampa do ecrã.
- **NOTA:** Tome nota do encaminhamento dos cabos por trás do painel do ecrã.

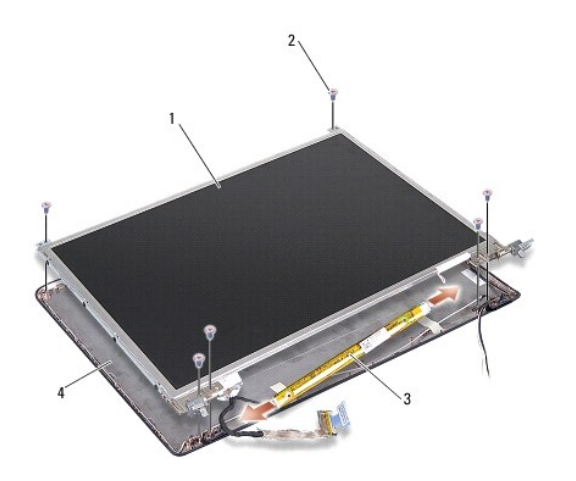

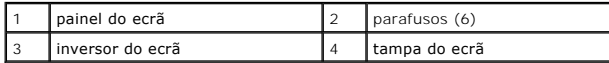

- 4. Desligue os cabos dos conectores em cada extremidade da placa do inversor.
- 5. Retire o conjunto do painel do ecrã.
- 6. Retire os oito parafusos (quatro de cada lado) que fixam os suportes do painel do ecrã ao mesmo.

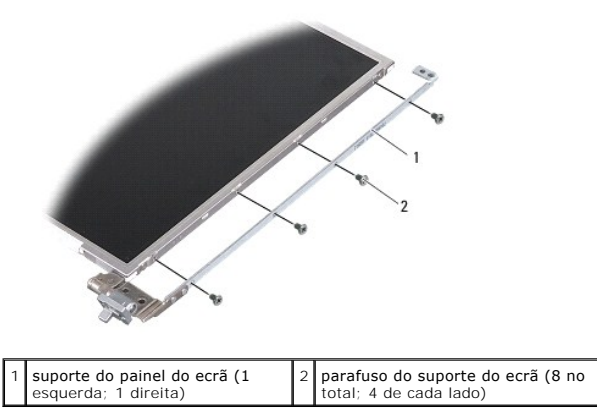

### <span id="page-16-0"></span>**Voltar a colocar o painel do ecrã**

- ADVERTENCIA: Antes de trabalhar no interior do computador, leia as informações de segurança fornecidas com o mesmo. Para obter informações<br>adicionais sobre melhores práticas de segurança, consulte a página principal de Con
- 1. Alinhe os suportes do painel do ecrã com o próprio painel.
- 2. Volte a colocar os oito parafusos que prendem os suportes do painel do ecrã a cada um dos lados do painel do ecrã.
- 3. Alinhe o painel do ecrã com a tampa do ecrã e volte a colocar os seis parafusos.
- 4. Ligue os cabos do ecrã às extremidades da placa do inversor.
- 5. Encaminhe os cabos através dos seus canais de encaminhamento.
- 6. Volte a colocar a moldura do ecrã (consulte [Voltar a colocar a moldura do ecrã](#page-15-3)).
- 7. Volte a colocar o conjunto do ecrã (consulte [Ecrã](#page-13-1)).

### <span id="page-17-0"></span>**Cabo do painel do ecrã**

**IO NOTA:** Os cabos e conectores do painel do ecrã podem variar dependendo do painel do ecrã que tiver encomendado.

#### **Retirar o cabo do painel do ecrã**

- 1. Retire o conjunto do ecrã (consulte [Ecrã](#page-13-1)).
- 2. Retire a moldura do ecrã (consulte [Retirar a moldura do ecrã](#page-15-2)).
- 3. Retire o painel do ecrã (consultar [Retirar o painel do ecrã](#page-15-4)).
- 4. Volte o painel do ecrã e retire a fita condutora na placa do ecrã.
- 5. Desligue o cabo flex da placa do ecrã.

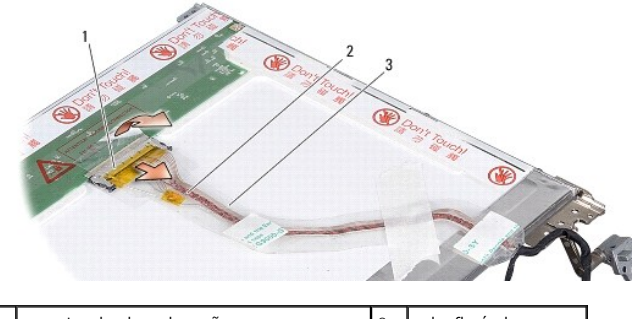

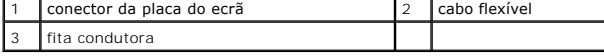

#### **Voltar a colocar o cabo do painel do ecrã**

ADVERTENCIA: Antes de trabalhar no interior do computador, leia as informações de segurança fornecidas com o mesmo. Para obter informações<br>adicionais sobre melhores práticas de segurança, consulte a página principal de Con **www.dell.com/regulatory\_compliance.**

- 1. Ligue o cabo flex ao conector na placa do inversor.
- 2. Ligue o cabo flex ao conector na parte de trás do painel do ecrã e volte a colar a fita em posição.
- 3. Volte a colocar o painel do ecrã (consulte [Voltar a colocar o painel do ecrã](#page-16-0)).
- 4. Volte a colocar a moldura do ecrã (consulte [Voltar a colocar a moldura do ecrã](#page-15-3)).
- 5. Volte a colocar o conjunto do ecrã (consulte [Voltar a colocar o conjunto do ecrã](#page-14-0)).

### <span id="page-17-1"></span>**Inversor do ecrã**

### **Retirar o inversor do ecrã**

- 1. Retire o conjunto do ecrã (consulte [Ecrã](#page-13-1)).
- 2. Retire a moldura do ecrã (consulte [Retirar a moldura do ecrã](#page-15-2)).
- 3. Desligue os cabos dos conectores de ambos os lados da placa do inversor.
- 4. Levante a placa do inversor para a retirar das patilhas plásticas de fixação.

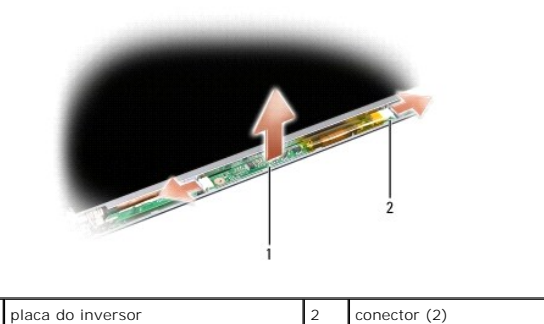

#### **Voltar a colocar o inversor do ecrã**

- ADVERTENCIA: Antes de trabalhar no interior do computador, leia as informações de segurança fornecidas com o mesmo. Para obter informações<br>adicionais sobre melhores práticas de segurança, consulte a página principal de Con
- 1. Alinhe os orifícios na placa do inversor com as patilhas na tampa do ecrã e coloque-o na posição correcta.
- 2. Ligue os cabos em ambos os lados da placa do inversor.
- 3. Volte a colocar a moldura do ecrã (consulte [Voltar a colocar a moldura do ecrã](#page-15-3)).
- 4. Volte a colocar o conjunto do ecrã (consulte [Ecrã](#page-13-1)).

#### **Ventoinha do sistema Dell™ Vostro™ A840/A860 Manual de serviço**

- 
- [Remover a ventoinha do sistema](#page-19-0)
- [Voltar a colocar a ventoinha do sistema](#page-19-1)
- ADVERTENCIA: Antes de trabalhar no interior do computador, leia as informações de segurança fornecidas com o mesmo. Para obter informações<br>adicionais sobre melhores práticas de segurança, consulte a página principal de Con
- AVISO: Para evitar descargas electrostáticas, ligue-se à terra utilizando uma faixa de terra para pulso, ou toque periodicamente numa superfície<br>metálica não pintada (como um conector na parte posterior do computador).

### <span id="page-19-0"></span>**Remover a ventoinha do sistema**

- 1. Siga as instruções em [Antes de começar](file:///C:/data/systems/vosA860/pt/sm/before.htm#wp1438061).
- 2. Retire o apoio para o pulso (consulte [Retirar o apoio para mãos](file:///C:/data/systems/vosA860/pt/sm/palmrest.htm#wp1038495)).
- 3. Desligue o cabo da ventoinha do conector da placa de sistema.
- 4. Retire os dois parafusos que prendem a ventoinha do sistema à tampa do computador.
- 5. Levante a ventoinha do sistema para a retirar.

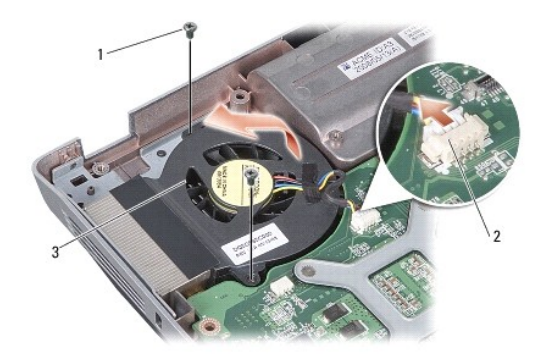

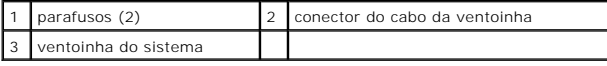

## <span id="page-19-1"></span>**Voltar a colocar a ventoinha do sistema**

**A** ADVERTÊNCIA: Antes de trabalhar no interior do computador, leia as informações de segurança fornecidas com o mesmo. Para obter informações **adicionais sobre melhores práticas de segurança, consulte a página principal de Conformidade regulamentar em www.dell.com/regulatory\_compliance.**

- 1. Coloque a ventoinha do sistema em posição na tampa do computador.
- 2. Volte a colocar e aperte os dois parafusos.
- 3. Ligue o cabo da ventoinha ao conector placa de sistema.
- 4. Siga as instruções em [Voltar a colocar o apoio para mãos](file:///C:/data/systems/vosA860/pt/sm/palmrest.htm#wp1039422).

#### **Unidade de disco rígido Dell™ Vostro™ A840/A860 Manual de serviço**

- [Retirar a unidade de disco rígido](#page-20-0)
- [Substituir a unidade de disco rígido](#page-21-0)

ADVERTENCIA: Antes de trabalhar no interior do computador, leia as informações de segurança fornecidas com o mesmo. Para obter informações<br>adicionais sobre melhores práticas de segurança, consulte a página principal de Con

**ADVERTÊNCIA: Se retirar a unidade de disco rígido do computador enquanto estiver quente,** *não toque* **na estrutura de metal da mesma.**

- AVISO: Para evitar a perda de dados, desligue o computador (consulte <u>Desligar o computador</u>) **antes de retirar a unidade de disco rígido. Não retire a**<br>unidade de disco rígido enquanto o computador estiver ligado ou enqua
- **AVISO:** As unidades de disco rígido são extremamente frágeis. Tenha muito cuidado quando manusear a unidade de disco rígido.
- **A** NOTA: A Dell não garante compatibilidade, nem presta apoio técnico a unidades de disco rígido obtidas a partir de outras fontes que não a Dell.

**NOTA**: Se estiver a instalar um disco rígido de outra marca que não seja a Dell, tem de instalar um sistema operativo, unidades e utilitários no novo<br>disco rígido (consulte "Como restaurar o sistema operativo" e "Reinstal

## <span id="page-20-0"></span>**Retirar a unidade de disco rígido**

- 1. Siga os procedimentos em **[Antes de começar](file:///C:/data/systems/vosA860/pt/sm/before.htm#wp1438061)**.
- 2. Retire a placa de sistema (consulte [Retirar a placa de sistema\)](file:///C:/data/systems/vosA860/pt/sm/sysboard.htm#wp1000461).
- 3. Retire os dois parafusos que fixam o conjunto da unidade de disco rígido à placa do sistema.

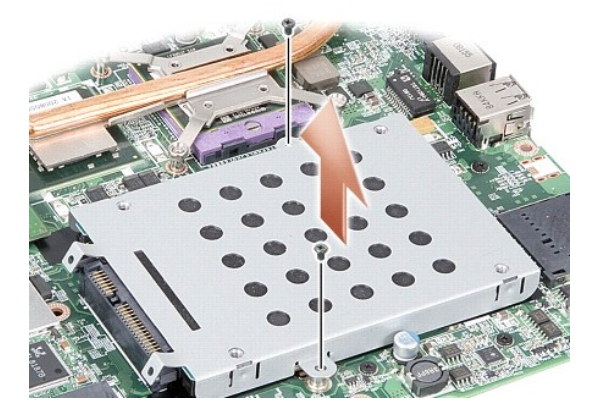

- 4. Segurando pela extremidade do conector do conjunto da unidade de disco rígido, puxe o conjunto da unidade de disco rígido para o desligar do conector da placa de sistema.
- 5. Empurre a unidade de disco rígido para baixo na ranhura da extremidade sem conector para remover a unidade de disco rígido da respectiva caixa.

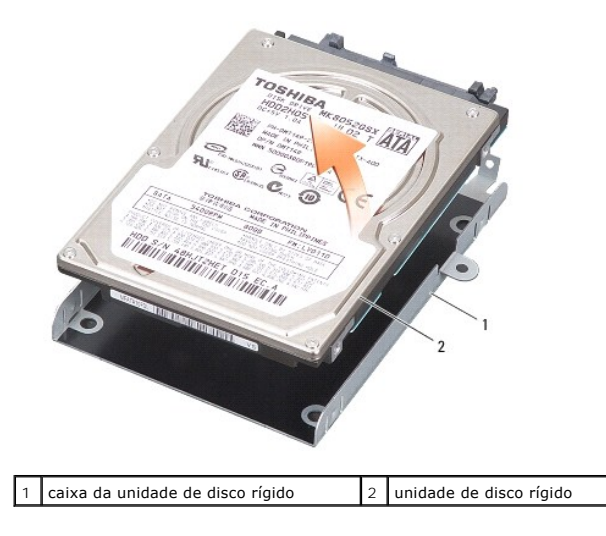

AVISO: Quando a unidade de disco rígido não está no computador, coloque-a numa embalagem de protecção anti-estática (consulte "Protecção contra<br>descargas electrostáticas" nas instruções de segurança fornecidas com o seu co

# <span id="page-21-0"></span>**Substituir a unidade de disco rígido**

1. Retire a nova unidade da embalagem.

**A NOTA:** Guarde a embalagem original para armazenar ou transportar a unidade de disco rígido.

AVISO: Utilize uma pressão firme e constante para deslizar a unidade para o respectivo lugar. Se utilizar força excessiva, pode danificar o conector.

- 2. Coloque a unidade de disco rígido na respectiva caixa e empurre-a para baixo até encaixar no lugar.
- 3. Empurre o conjunto da unidade de disco rígido para o lugar alinhando o seu conector com o conector da placa do sistema.
- 4. Retire os dois parafusos que fixam o conjunto da unidade de disco rígido à base do computador.
- 5. Volte a colocar a placa de sistema (consulte **Substituir a placa de sistema**).
- 6. Deslize a bateria para dentro do respectivo compartimento até ela encaixar no lugar.

**AVISO:** Antes de ligar o computador, volte a colocar todos os parafusos e certifique-se de que não existem parafusos perdidos no interior do computador. Se não o fizer, poderá provocar danos no computador.

7. Instale o sistema operativo do seu computador, conforme necessário (consulte "Restaurar o sistema operativo" no *Guia de Configuração*).

8. Instale os controladores e utilitários para o seu computador, conforme necessário (consulte "Reinstalar controladores e utilitários" no *Guia de Configuração*).

#### **Tampa de controlo central Dell™ Vostro™ A840/A860 Manual de serviço**

- **Remover a tampa de controlo central**
- **Remover a tampa de controlo central**
- ADVERTENCIA: Antes de trabalhar no interior do computador, leia as informações de segurança fornecidas com o mesmo. Para obter informações<br>adicionais sobre melhores práticas de segurança, consulte a página principal de Con
- AVISO: Para evitar descargas electrostáticas, ligue-se à terra utilizando uma faixa de terra para pulso, ou toque periodicamente numa superfície<br>metálica não pintada (como um conector na parte posterior do computador).
- **AVISO:** Para ajudar a evitar danos na placa do sistema, deve retirar a bateria do respectivo compartimento antes da assistência ao computador.

### <span id="page-22-0"></span>**Remover a tampa de controlo central**

- 1. Siga os procedimentos em **[Antes de começar](file:///C:/data/systems/vosA860/pt/sm/before.htm#wp1438061)**.
- 2. Vire o computador ao contrário e retire os três parafusos da parte de trás do computador.

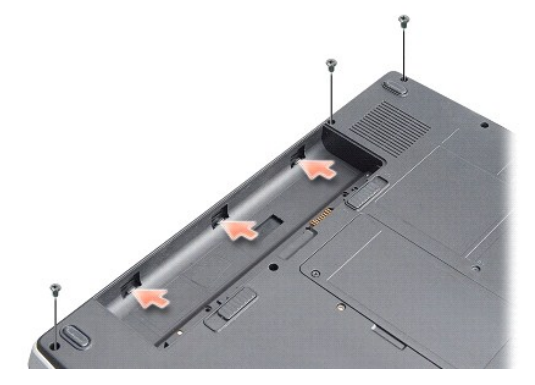

3. Volte o computador ao contrário e abra o visor o mais possível.

**AVISO:** Seja extremamente cuidadoso quando retirar tampa de controlo central. O conector do cabo é muito fraco.

4. Levante a tampa da consola central da esquerda para a direita.

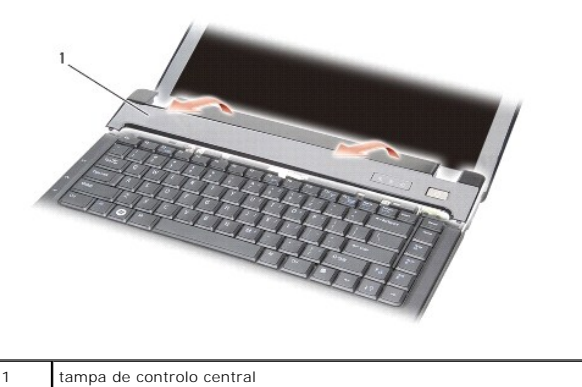

5. Retire a tampa de controlo central.

## <span id="page-22-1"></span>**Remover a tampa de controlo central**

- 1. Encaixe a tampa da consola central no lugar.
- 2. Vire o computador ao contrário e volte a colocar o parafuso que fixa a tampa de controlo central à base do computador.
- 3. Volte a colocar os dois parafusos no compartimento da bateria.
- 4. Deslize a bateria para o respectivo compartimento até ela encaixar no lugar.

#### **Teclado**

**Dell™ Vostro™ A840/A860 Manual de serviço** 

#### Retirar o teclado

**Voltar a coloca** 

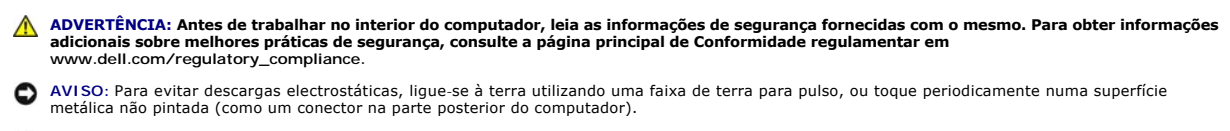

**AVISO:** Para ajudar a evitar danos na placa do sistema, deve retirar a bateria do respectivo compartimento antes da assistência ao computador.

### <span id="page-24-0"></span>**Retirar o teclado**

- 1. Siga os procedimentos em **[Antes de começar](file:///C:/data/systems/vosA860/pt/sm/before.htm#wp1438061).**
- 2. Retire a tampa de controlo central (consulte [Tampa de controlo central](file:///C:/data/systems/vosA860/pt/sm/hingecvr.htm#wp1179889)).
- 3. Retire os dois parafusos na parte superior do teclado.

**AVISO:** O revestimento das teclas do teclado é frágil, de fácil deslocação e a sua substituição é uma tarefa morosa. Tenha cuidado ao retirar e manusear o teclado.

**AVISO:** Seja extremamente cuidadoso ao retirar e manusear o teclado. Caso contrário, pode arranhar o painel do ecrã.

4. Levante o teclado com cuidado e segure-o para aceder ao respectivo conector.

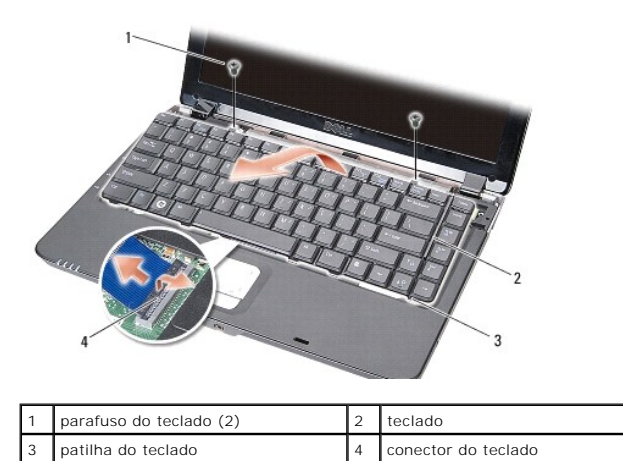

5. Levante o trinco do conector que prende o cabo do teclado ao conector da placa de sistema e retire o cabo do teclado.

6. Levante o teclado e retire-o do computador.

# <span id="page-24-1"></span>**Voltar a colocar o teclado**

- **AVISO:** O revestimento das teclas do teclado é frágil, de fácil deslocação e a sua substituição é uma tarefa morosa. Tenha cuidado ao retirar e manusear o teclado.
- 1. Deslize o cabo do teclado para dentro do conector e empurre trinco do conector para baixo para prender o cabo.
- 2. Alinhe as cinco patilhas ao longo da parte inferior do teclado e deslize-as por baixo do apoio para o pulso.
- 3. Volte a colocar os dois parafusos na parte superior do teclado.
- 4. Volte a colocar a tampa de controlo central (consulte [Tampa de controlo central](file:///C:/data/systems/vosA860/pt/sm/hingecvr.htm#wp1179889)).
- 5. Deslize a bateria para dentro do respectivo compartimento até ela encaixar no lugar.

# **Módulo de memória**

**Dell™ Vostro™ A840/A860 Manual de serviço** 

- [Retirar o\(s\) módulo\(s\) de memória](#page-26-0)
- Voltar a colocar o(s) módulo(s) de memoria

ADVERTENCIA: Antes de trabalhar no interior do computador, leia as informações de segurança fornecidas com o mesmo. Para obter informações<br>adicionais sobre melhores práticas de segurança, consulte a página principal de Con **www.dell.com/regulatory\_compliance.**

**AVISO:** Para evitar descargas electrostáticas, ligue-se à terra utilizando uma faixa de terra para pulso, ou toque periodicamente numa superfície metálica não pintada (como um conector na parte posterior do computador).

Pode aumentar a memória do computador instalando módulos de memória na placa de sistema. Consulte "Especificações" no seu *Guia de configuração* para obter informações sobre a memória suportada pelo seu computador. Instale apenas módulos de memória compatíveis com o computador.

**A NOTA:** Os módulos de memória adquiridos na Dell estão abrangidos pela garantia do computador.

O computador tem duas tomadas SODIMM acessíveis pelo utilizador através da parte inferior do computador.

AVISO: Se tiver de instalar módulos de memória em ambos os conectores, instale primeiro um módulo de memória no conector localizado no fundo do<br>computador (DIMM 1) antes de instalar um módulo no conector directamente acima

### <span id="page-26-0"></span>**Retirar o(s) módulo(s) de memória**

**AVISO:** Se instalar um módulo de memória no conector DIMM 2, retire-o antes de retirar o módulo de memória do conector DIMM 1. Se não o fizer pode danificar ambos os módulos de memória.

- 1. Siga os procedimentos em **[Antes de começar](file:///C:/data/systems/vosA860/pt/sm/before.htm#wp1438061).**
- 2. Retire a tampa do módulo (consultar [Tampa do módulo](file:///C:/data/systems/vosA860/pt/sm/back_cov.htm#wp1180190)).

**AVISO:** Para evitar danos no conector do módulo de memória, não utilize ferramentas para alargar os grampos de fixação do módulo de memória.

- 3. Utilize as pontas dos dedos para alargar cuidadosamente os grampos de fixação em cada lado do conector do módulo de memória, até ele desencaixar.
- 4. Retire o módulo do conector.

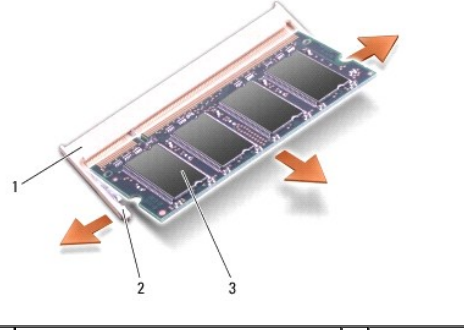

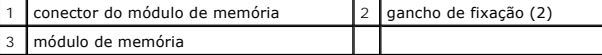

### <span id="page-26-1"></span>**Voltar a colocar o(s) módulo(s) de memória**

- 1. Alinhe o entalhe no conector da extremidade do módulo com a patilha na ranhura do conector.
- 2. Faça deslizar firmemente o módulo na ranhura a um ângulo de 45 graus e rode o módulo para baixo até este encaixar no sítio. Se o módulo não encaixar, retire-o e volte a instalá-lo.

**V** NOTA: Se o módulo de memória não estiver instalado adequadamente, o computador pode não arrancar.

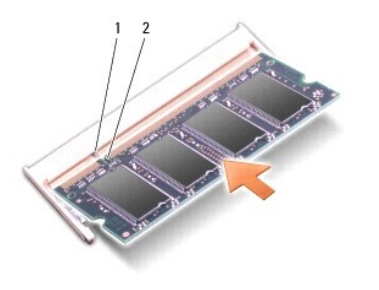

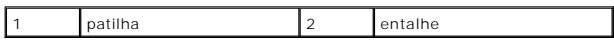

3. Volte a colocar a tampa do módulo (consultar [Voltar a colocar a tampa do módulo](file:///C:/data/systems/vosA860/pt/sm/back_cov.htm#wp1184606)).

4. Introduza a bateria no respectivo compartimento ou ligue o adaptador CA ao computador e a uma tomada eléctrica.

5. Ligue o computador.

Ao iniciar, o computador detecta a memória adicional e actualiza automaticamente as informações de configuração do sistema.

Para confirmar a quantidade de memória instalada no computador, clique em Iniciar V® → **Ajuda e suporte → Dell System Information (Informações do**<br>sistema da Dell).

#### **Mini-Cards**

**Dell™ Vostro™ A840/A860 Manual de serviço** 

- **O** Retirar a placa WLAN
- [Voltar a colocar a placa WLAN](#page-29-0)

ADVERTENCIA: Antes de trabalhar no interior do computador, leia as informações de segurança fornecidas com o mesmo. Para obter informações<br>adicionais sobre melhores práticas de segurança, consulte a página principal de Con

**AVISO:** Para ajudar a evitar danos na placa do sistema, deve retirar a bateria do respectivo compartimento antes da assistência ao computador.

**A NOTA:** Se encomendou uma placa WLAN com o seu computador, a placa já se encontra instalada no computador.

**IOTA: A Dell não garante compatibilidade, nem presta apoio técnico a Mini-Cards obtidas a partir de outras origens que não a Dell.** 

O computador oferece suporte apenas para o Mini-Card para WLAN.

## <span id="page-28-0"></span>**Retirar a placa WLAN**

- 1. Siga os procedimentos em [Antes de começar](file:///C:/data/systems/vosA860/pt/sm/before.htm#wp1438061).
- 2. Retire a tampa do módulo (consultar [Retirar a tampa do módulo](file:///C:/data/systems/vosA860/pt/sm/back_cov.htm#wp1180211)).
- 3. Desligue os cabos da antena da placa WLAN.

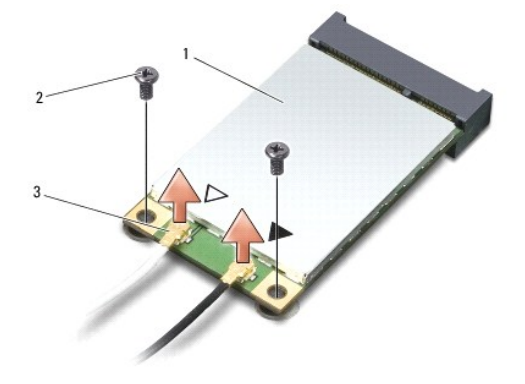

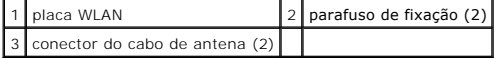

- 4. Remova os dois parafusos de fixação da placa.
- 5. Levante a placa WLAN e retire-a do respectivo conector da placa de sistema.

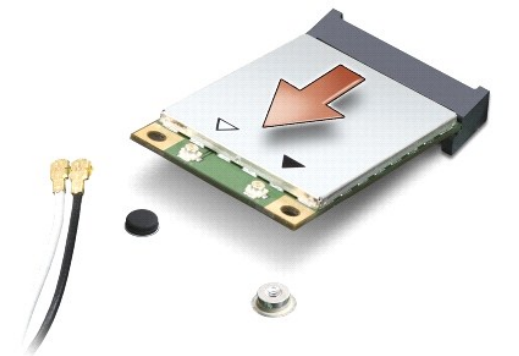

#### <span id="page-29-0"></span>**Voltar a colocar a placa WLAN**

**AVISO: Os conectores têm formatos especiais de forma a garantir uma inserção correcta. Se sentir resistência, verifique os conectores na placa e na<br>placa de sistema e volte a alinhar a placa.** 

**AVISO:** Para evitar danificar a placa WLAN, nunca coloque cabos por baixo da placa.

- 1. Siga os procedimentos em **[Antes de começar](file:///C:/data/systems/vosA860/pt/sm/before.htm#wp1438061)**.
- 2. Retire a nova Mini-Card da respectiva embalagem.

AVISO: Utilize uma pressão firme e constante para deslizar a placa para o respectivo lugar. Se utilizar força excessiva, pode danificar o conector.

- 3. Insira o conector da placa WLAN a um ângulo de 45 graus dentro da ranhura e prima a outra extremidade da placa WLAN.
- 4. Volte a colocar os dois parafusos na placa WLAN.
- 5. Ligue os cabos de antena apropriados à Mini-Card que está a instalar. Se a placa WLAN tiver dois triângulos na etiqueta (branco e perto), ligue:
	- l o cabo branco da antena ao conector marcado com "main" (principal) (triângulo branco)
	- l o cabo preto da antena ao conector marcado com "aux" (auxiliar) (triângulo preto)

Se a placa WLAN tiver três triângulos na etiqueta (branco, preto e cinzento), ligue:

- l o cabo branco da antena ao triângulo branco
- l o cabo preto da antena ao triângulo preto
- l o cabo cinzento da antena ao triângulo cinzento

**NOTA:** O cabo de antena cinzento pode não estar disponível em todos os computadores. A presença do cabo de antena cinzento no compartimento da Mini-Card depende do tipo de ecrã.

- 6. Prenda os cabos de antena não utilizados na manga de protecção Mylar.
- 7. Volte a colocar a tampa do módulo (consulte [Voltar a colocar a tampa do módulo\)](file:///C:/data/systems/vosA860/pt/sm/back_cov.htm#wp1184606) e aperte os dois parafusos de fixação.
- 8. Deslize a bateria para o respectivo compartimento até ela encaixar no lugar.
- 9. Instale os controladores e os utilitários para o seu computador, conforme for necessário. Para obter mais informações, consulte o *Manual de Tecnologia da Dell*.

**NOTA**: Se estiver a instalar uma placa de comunicação de outro fornecedor que não a Dell, deve instalar os utilitários e controladores apropriados. Para<br>obter mais informações, consulte o *Manual de Tecnologia da Dell*.

# **Unidade óptica**

**Dell™ Vostro™ A840/A860 Manual de serviço** 

#### **O** Retirar a unidade óptica

- [Substituir a unidade óptica](#page-30-1)
- ADVERTENCIA: Antes de trabalhar no interior do computador, leia as informações de segurança fornecidas com o mesmo. Para obter informações<br>adicionais sobre melhores práticas de segurança, consulte a página principal de Con
- **AVISO:** Para evitar descargas electrostáticas, ligue-se à terra utilizando uma faixa de terra para o pulso ou toque periodicamente numa superfície metálica não pintada (como o painel traseiro) no computador.

### <span id="page-30-0"></span>**Retirar a unidade óptica**

- **AVISO**: Para evitar descargas electrostáticas, ligue-se à terra utilizando uma faixa de terra para pulso ou toque periodicamente num conector no painel<br>traseiro do computador.
- 1. Siga os procedimentos em **[Antes de começar](file:///C:/data/systems/vosA860/pt/sm/before.htm#wp1438061)**.
- 2. Retire o parafuso que fixa a unidade óptica à base do computador.
- 3. Faça deslizar a unidade óptica para a retirar da ranhura da unidade óptica.

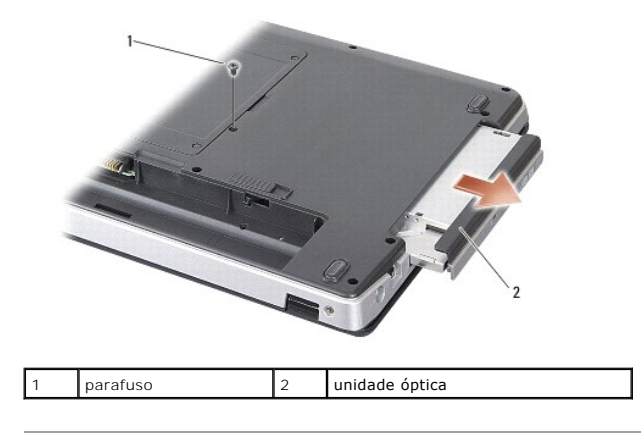

### <span id="page-30-1"></span>**Substituir a unidade óptica**

- 1. Deslize a unidade óptica para dentro da ranhura.
- 2. Volte a colocar e aperte o parafuso que prende a unidade óptica.
- 3. Deslize a bateria para o respectivo compartimento até ela encaixar no lugar.

#### **Apoio para mãos**

**Dell™ Vostro™ A840/A860 Manual de serviço** 

**O** Retirar o apoio para mãos

[Voltar a colocar o apoio para mãos](#page-32-0) 

### <span id="page-31-0"></span>**Retirar o apoio para mãos**

- ADVERTENCIA: Antes de trabalhar no interior do computador, leia as informações de segurança fornecidas com o mesmo. Para obter informações<br>adicionais sobre melhores práticas de segurança, consulte a página principal de Con **www.dell.com/regulatory\_compliance.**
- **AVISO:** Para evitar descargas electrostáticas, ligue-se à terra utilizando uma faixa de terra para o pulso ou toque periodicamente numa superfície metálica não pintada (como o painel traseiro) no computador.
- 1. Siga as instruções em [Antes de começar](file:///C:/data/systems/vosA860/pt/sm/before.htm#wp1438061).
- 2. Remova todos os cartões da ranhura para cartões multimédia 3 em 1.
- 3. Retire a tampa de controlo central (consulte [Remover a tampa de controlo central\)](file:///C:/data/systems/vosA860/pt/sm/hingecvr.htm#wp1179905).
- 4. Retire o teclado (consulte [Retirar o teclado\)](file:///C:/data/systems/vosA860/pt/sm/keyboard.htm#wp1179911).
- 5. Retire o conjunto do ecrã (consulte [Ecrã](file:///C:/data/systems/vosA860/pt/sm/display.htm#wp1109848)).
- 6. [Vire o computador ao contrário, retire os módulos de memória que possa ter instalados e a placa WLAN \(consulte Módulo de memória](file:///C:/data/systems/vosA860/pt/sm/minicard.htm#wp1182299) e Retirar a placa WLAN).
- 7. Remova o parafuso do comportamento de memória.
- 8. Retire a unidade óptica (consulte [Retirar a unidade óptica](file:///C:/data/systems/vosA860/pt/sm/optical.htm#wp1040644)).
- 9. Retire os dois parafusos do compartimento da unidade óptica.
- 10. Retire os dez parafusos da base do computador.

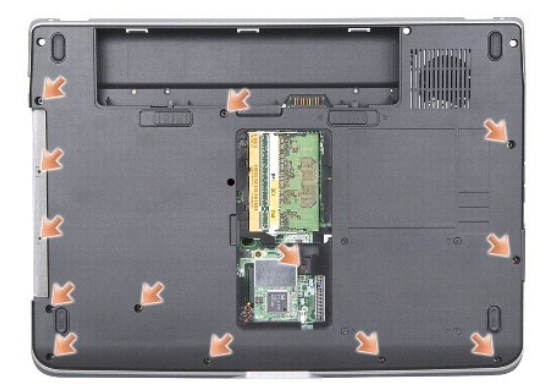

- 11. Vire o computador ao contrário e retire os dois parafusos da parte superior do apoio para o pulso.
- 12. Desligue o conector da luz de estado de alimentação/teclado, o conector da consola sensível ao toque e o conector das dobradiças do ecrã da placa de sistema.

**AVISO:** Separe cuidadosamente o apoio para mãos da base do computador para evitar danificar o apoio para mãos.

13. Começando pela parte superior do apoio para o pulso, utilize os dedos para soltar cuidadosamente o apoio para o pulso da base do computador, levantando o interior do apoio para o pulso enquanto o puxa pelo exterior.

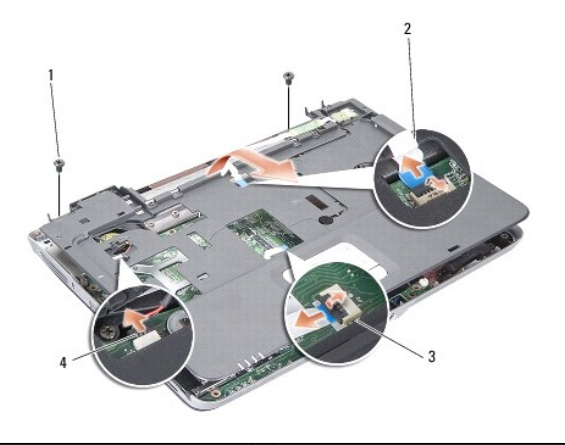

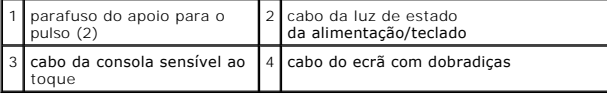

### <span id="page-32-0"></span>**Voltar a colocar o apoio para mãos**

- 1. Alinhe o apoio para o pulso com a base do computador e encaixe-o suavemente no sítio.
- 2. Volte a ligar a luz de estado da alimentação/teclado, a consola sensível ao toque e os cabos do ecrã com dobradiças aos respectivos conectores na placa do sistema.
- 3. Volte a colocar os dois parafusos na parte superior do apoio para o pulso.
- 4. Vire o computador ao contrário e volte a colocar os 13 parafusos na base do computador.
- 5. Volte a colocar o conjunto do ecrã (consulte [Voltar a colocar o conjunto do ecrã](file:///C:/data/systems/vosA860/pt/sm/display.htm#wp1183623)).
- 6. Volte a colocar os módulos de memória (consultar [Voltar a colocar o\(s\) módulo\(s\) de memória](file:///C:/data/systems/vosA860/pt/sm/memory.htm#wp1180290)).
- 7. Volte a colocar o cartão na ranhura para cartões 3 em 1.
- 8. Volte a colocar a placa WLAN (consulte [Voltar a colocar a placa WLAN\)](file:///C:/data/systems/vosA860/pt/sm/minicard.htm#wp1180307).
- 9. Volte a colocar a unidade de disco rígido (consulte [Substituir a unidade de disco rígido](file:///C:/data/systems/vosA860/pt/sm/hdd.htm#wp1179947)).
- 10. Deslize a bateria para o respectivo compartimento até ela encaixar no lugar.

### **Coluna**

**Dell™ Vostro™ A840/A860 Manual de serviço** 

**O** Retirar o altifalante

[Voltar a colocar o altifalante](#page-33-1) 

ADVERTENCIA: Antes de trabalhar no interior do computador, leia as informações de segurança fornecidas com o mesmo. Para obter informações<br>adicionais sobre melhores práticas de segurança, consulte a página principal de Con

**AVISO:** Para evitar descargas electrostáticas, ligue-se à terra utilizando uma faixa de terra para o pulso ou toque periodicamente numa superfície metálica não pintada (como o painel traseiro) no computador.

#### <span id="page-33-0"></span>**Retirar o altifalante**

- 1. Siga as instruções em [Antes de começar](file:///C:/data/systems/vosA860/pt/sm/before.htm#wp1438061).
- 2. Retire o apoio para o pulso (consulte [Apoio para mãos](file:///C:/data/systems/vosA860/pt/sm/palmrest.htm#wp1038494)).
- 3. Retire os parafusos que prendem o altifalante à base do computador.
- 4. Desligue o cabo do altifalante do conector da placa do sistema.
- 5. Retire o altifalante.

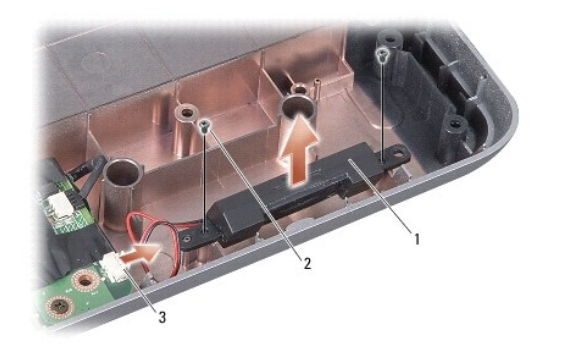

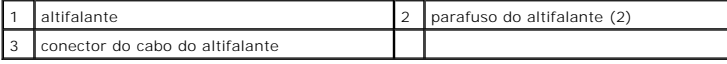

## <span id="page-33-1"></span>**Voltar a colocar o altifalante**

- 1. Ligue o cabo do altifalante ao conector da placa de sistema.
- 2. Volte a colocar os dois parafusos que fixam os altifalantes à base do computador.
- 3. Siga as instruções em [Voltar a colocar o apoio para mãos](file:///C:/data/systems/vosA860/pt/sm/palmrest.htm#wp1039422).
- 4. Deslize a bateria para o respectivo compartimento até ela encaixar no lugar.

# **Placa de sistema**

**Dell™ Vostro™ A840/A860 Manual de serviço** 

- **Retirar a placa de sistema**
- Substituir a placa de sisten

### <span id="page-34-0"></span>**Retirar a placa de sistema**

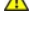

ADVERTENCIA: Antes de trabalhar no interior do computador, leia as informações de segurança fornecidas com o mesmo. Para obter informações<br>adicionais sobre melhores práticas de segurança, consulte a página principal de Con **www.dell.com/regulatory\_compliance.**

**AVISO:** Para evitar descargas electrostáticas, ligue-se à terra utilizando uma faixa de terra para o pulso ou toque periodicamente numa superfície metálica não pintada (como o painel traseiro) no computador.

O chip do BIOS da placa de sistema contém a etiqueta de serviço que também é visível numa etiqueta de códigos de barras na parte inferior do computador.<br>O kit de substituição para a placa de sistema inclui um CD que dispon substituição.

**AVISO:** Manuseie os componentes e as placas pelas extremidades e evite tocar em pinos e contactos.

- 1. Siga as instruções em [Antes de começar](file:///C:/data/systems/vosA860/pt/sm/before.htm#wp1438061).
- 2. Remova da ranhura para cartões multimédia 3 em 1 todos os cartões multimédia instalados.
- 3. Remova os módulos de memória instalados e a placa WLAN (consulte [Módulo de memória](file:///C:/data/systems/vosA860/pt/sm/memory.htm#wp1180190) e [Retirar a placa WLAN](file:///C:/data/systems/vosA860/pt/sm/minicard.htm#wp1182299)).
- 4. Retire a unidade óptica (consulte [Unidade óptica](file:///C:/data/systems/vosA860/pt/sm/optical.htm#wp999869)).
- 5. Retire a tampa de controlo central (consulte [Remover a tampa de controlo central\)](file:///C:/data/systems/vosA860/pt/sm/hingecvr.htm#wp1179905).
- 6. Retire o conjunto do ecrã (consulte [Ecrã](file:///C:/data/systems/vosA860/pt/sm/display.htm#wp1109848)).
- 7. Retire o teclado (consulte [Retirar o teclado\)](file:///C:/data/systems/vosA860/pt/sm/keyboard.htm#wp1179911).
- 8. Retire o apoio para o pulso (consulte [Apoio para mãos](file:///C:/data/systems/vosA860/pt/sm/palmrest.htm#wp1038494)).
- 9. Retire o leitor de cartões multimédia 3 em 1.
- 10. Desligue a ventoinha do sistema, o altifalante, o RJ-11 e os cabos de entrada CC dos conectores da placa do sistema.
- 11. Retire a ventoinha do sistema (consulte [Remover a ventoinha do sistema\)](file:///C:/data/systems/vosA860/pt/sm/fan.htm#wp1120837).
- 12. Retire as filtas mylar e retire os quatro parafusos da parte de trás do computador, parafusos esses que prendem o disco rígido ao computador.

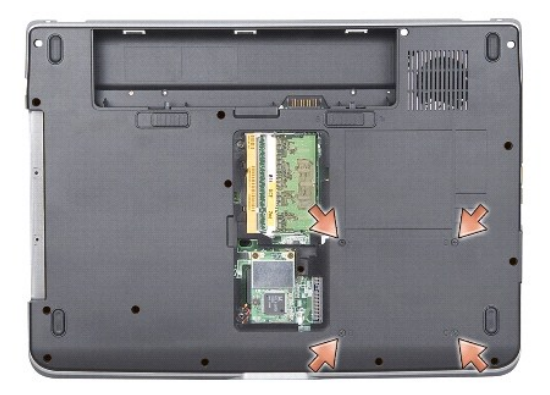

13. Retire os dois parafusos restantes que fixam a placa do sistema à base do computador.

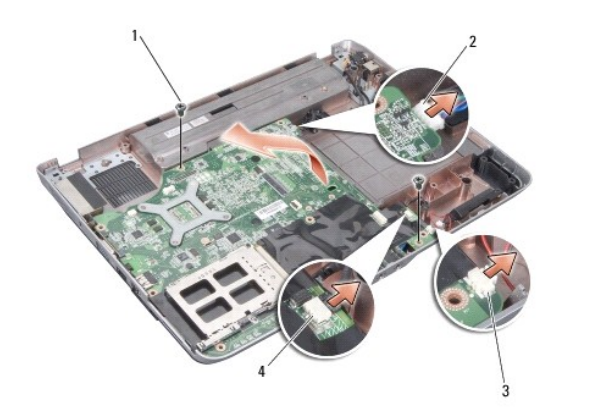

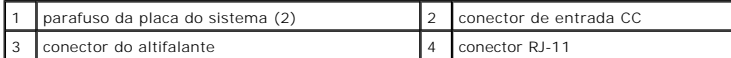

14. Levante a placa de sistema a um determinado ângulo na direcção do lado do computador e retire-a da base do computador.

## <span id="page-35-0"></span>**Substituir a placa de sistema**

- ADVERTENCIA: Antes de trabalhar no interior do computador, leia as informações de segurança fornecidas com o mesmo. Para obter informações<br>adicionais sobre melhores práticas de segurança, consulte a página principal de Con
- 1. Siga todos os passos em [Retirar a placa de sistema](#page-34-0) pela ordem inversa.

**AVISO:** Antes de ligar o computador, volte a colocar todos os parafusos e certifique-se de que não existem parafusos perdidos no interior do computador. Se não o fizer, poderá provocar danos no computador.

2. Deslize a bateria para o respectivo compartimento até ela encaixar no lugar.

3. Ligue o computador.

**NOTA:** Depois de ter substituído a placa de sistema, introduza a etiqueta de serviço do computador no BIOS da placa de sistema de substituição.

4. Introduza o CD fornecido com a placa de sistema de substituição na unidade adequada. Siga as instruções que aparecem no ecrã.